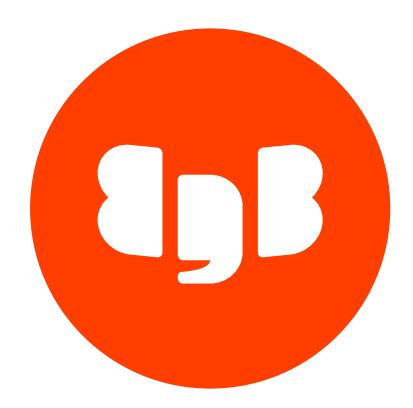

# EDB OCL Connector Version 12

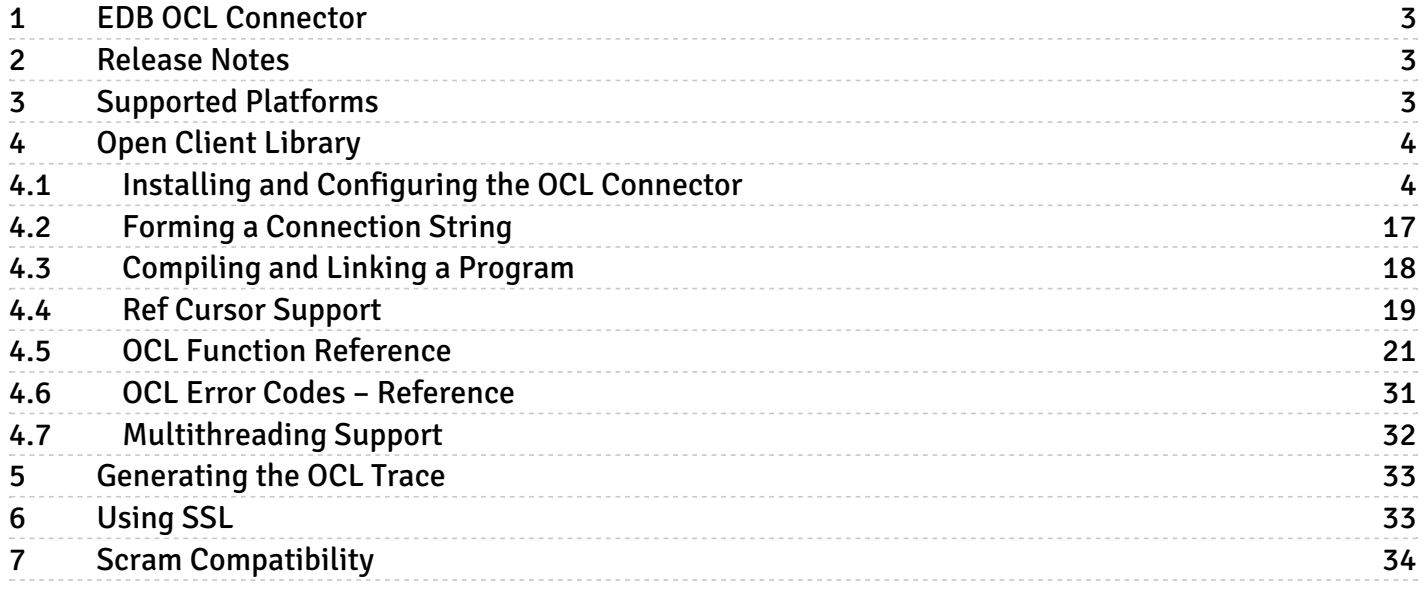

# <span id="page-2-0"></span>1 EDB OCL Connector

The EDB OCL Connector provides an API similar to the Oracle Call Interface. Applications that are written to use the Oracle Call Interface may be recompiled using EDB's OCL connector in order to interact with an Advanced Server database server.

This guide provides installation and usage instructions about:

- How to install the connector.
- How to form an Oracle style connection string.
- How to compile and link a program.

This guide also includes a reference section for the functions supported by Advanced Server.

### Note

EDB does not support use of the Open Client Library with Oracle Real Application Clusters (RAC) and Oracle Exadata; the aforementioned Oracle products have not been evaluated nor certified with this EDB product.

# <span id="page-2-1"></span>2 Release Notes

The EDB OCL Connector provides an API similar to the Oracle Call Interface.

New features, enhancements, bug fixes, and other changes in the EDB OCL Connector 12.1.2.1 include:

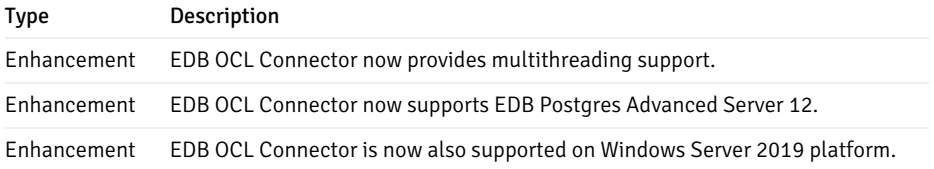

# <span id="page-2-2"></span>3 Supported Platforms

The EDB OCL Connector is certified with Advanced Server version 9.5 and above. The EDB OCL Connector native packages are supported on the following 64-bit platforms:

- Red Hat Enterprise Linux (x86\_64) 7.x and 8.x
- $\bullet$  CentOS (x86\_64) 7.x
- Rocky Linux/AlmaLinux (x86\_64) 8.x
- OL Linux 7.x and 8.x
- PPC-LE 8 running RHEL
- $\bullet$  SLES 12.x
- Debian 10.x
- Ubuntu 18.04 LTS

The EDB OCL Connector graphical installers are supported on the following 64-bit Windows platforms:

Windows Server 2019

# <span id="page-3-0"></span>4 Open Client Library

The Open Client Library provides application interoperability with the Oracle Call Interface - an application that was formerly locked in can now work with either an EDB Postgres Advanced Server or an Oracle database with minimal to no changes to the application code.

The following diagram compares the Open Client Library and Oracle Call Interface application stacks.

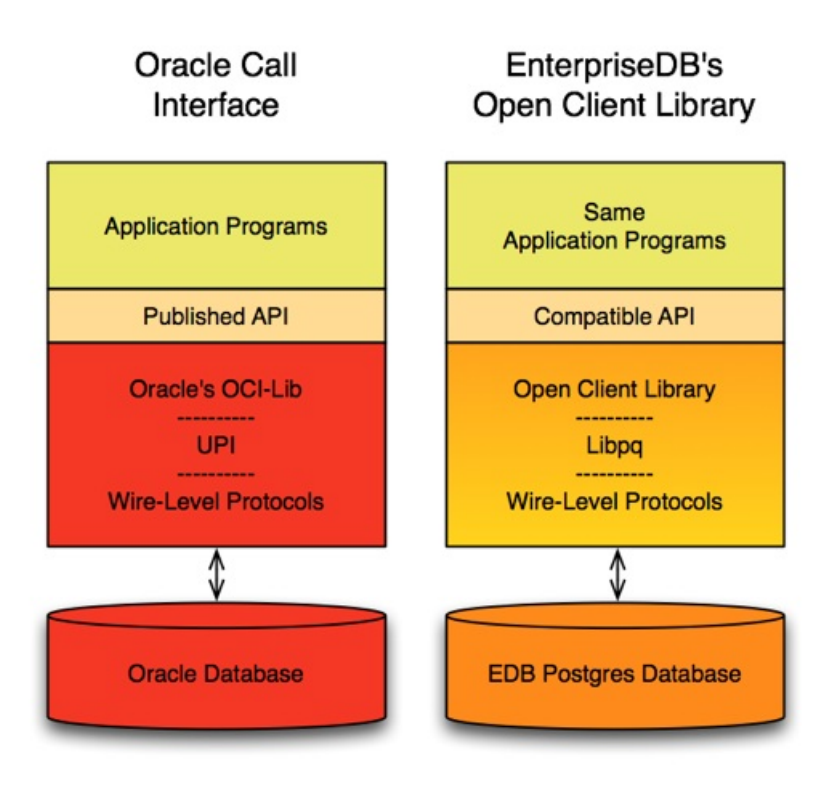

Comparison with Oracle Call Interface

The EDB implementation of the Open Client Library is written in C.

# <span id="page-3-1"></span>4.1 Installing and Configuring the OCL Connector

You can use an RPM package, a native package, or a graphical installer to install or update the EDB OCL Connector.

### Installing the Connector with an RPM Package

You can install the OCL Connector using an RPM package on the following platforms:

- $\bullet$  [RHEL](#page-3-2) 7
- $\bullet$  [RHEL](#page-5-0) 8
- [CentOS](#page-6-0) 7
- <span id="page-3-2"></span>Rocky [Linux/AlmaLinux](#page-7-0) 8

### On RHEL 7

Before installing the OCL Connector, you must install the following prerequisite packages, and request credentials from EDB:

Install the epel-release package:

yum -y install https://dl.fedoraproject.org/pub/epel/epel-release-latest-7.noarch.rpm

Enable the optional, extras, and HA repositories:

subscription-manager repos --enable "rhel-\*-optional-rpms" --enable "rhel-\*-extras-rpms" --enable "rhel-ha-for-rhel-\*-server-rpms"

You must also have credentials that allow access to the EDB repository. For information about requesting credentials, visit:

<https://info.enterprisedb.com/rs/069-ALB-339/images/Repository%20Access%2004-09-2019.pdf>

After receiving your repository credentials you can:

- 1. Create the repository configuration file.
- 2. Modify the file, providing your user name and password.
- 3. Install edb-oci .

### Creating a Repository Configuration File

To create the repository configuration file, assume superuser privileges, and invoke the following command:

yum -y install https://yum.enterprisedb.com/edbrepos/edb-repo-latest.noarch.rpm

The repository configuration file is named edb.repo. The file resides in  $/etc/$ yum.repos.d.

### Modifying the file, providing your user name and password

After creating the edb. repo file, use your choice of editor to ensure that the value of the enabled parameter is 1, and replace the username and password placeholders in the baseurl specification with the name and password of a registered EDB user.

```
[edb]
name=EnterpriseDB RPMs $releasever - $basearch
baseurl=https://<username>:<password>@yum.enterprisedb.com/edb/redhat/rhel-$releasever-$basearch
enabled=1
gpgcheck=1
repo_gpgcheck=1
gpgkey=file:///etc/pki/rpm-gpg/ENTERPRISEDB-GPG-KEY
```
### Installing OCL Connector

After saving your changes to the configuration file, use the following commands to install the OCL Connector:

yum install edb-oci

yum install edb-oci-devel

When you install an RPM package that is signed by a source that is not recognized by your system, yum may ask for your permission to import the key

to your local server. If prompted, and you are satisfied that the packages come from a trustworthy source, enter  $\overline{y}$ , and press Return to continue.

During the installation, yum may encounter a dependency that it cannot resolve. If it does, it will provide a list of the required dependencies that you must manually resolve.

### <span id="page-5-0"></span>On RHEL 8

Before installing the OCL Connector, you must install the following prerequisite packages, and request credentials from EDB:

Install the epel-release package:

dnf -y install https://dl.fedoraproject.org/pub/epel/epel-release-latest-8.noarch.rpm

Enable the codeready-builder-for-rhel-8-\\*-rpms repository:

ARCH=\$( /bin/arch ) subscription-manager repos --enable "codeready-builder-for-rhel-8-\${ARCH}-rpms"

You must also have credentials that allow access to the EDB repository. For information about requesting credentials, visit:

<https://info.enterprisedb.com/rs/069-ALB-339/images/Repository%20Access%2004-09-2019.pdf>

After receiving your repository credentials you can:

- 1. Create the repository configuration file.
- 2. Modify the file, providing your user name and password.
- 3. Install edb-oci .

### Creating a Repository Configuration File

To create the repository configuration file, assume superuser privileges, and invoke the following command:

dnf -y https://yum.enterprisedb.com/edbrepos/edb-repo-latest.noarch.rpm

The repository configuration file is named edb. repo. The file resides in /etc/yum. repos.d.

### Modifying the file, providing your user name and password

After creating the edb. repo file, use your choice of editor to ensure that the value of the enabled parameter is 1, and replace the username and password placeholders in the baseurl specification with the name and password of a registered EDB user.

[edb] name=EnterpriseDB RPMs \$releasever - \$basearch baseurl=https://<username>:<password>@yum.enterprisedb.com/edb/redhat/rhel-\$releasever-\$basearch enabled=1 gpgcheck=1 repo\_gpgcheck=1 gpgkey=file:///etc/pki/rpm-gpg/ENTERPRISEDB-GPG-KEY

### Installing OCL Connector

After saving your changes to the configuration file, use the below command to install the OCL Connector:

dnf install edb-oci

### dnf install edb-oci-devel

When you install an RPM package that is signed by a source that is not recognized by your system, yum may ask for your permission to import the key to your local server. If prompted, and you are satisfied that the packages come from a trustworthy source, enter  $y$ , and press Return to continue.

During the installation, yum may encounter a dependency that it cannot resolve. If it does, it will provide a list of the required dependencies that you must manually resolve.

#### <span id="page-6-0"></span>On CentOS 7

Before installing the OCL Connector, you must install the following prerequisite packages, and request credentials from EDB:

Install the epel-release package:

```
yum -y install https://dl.fedoraproject.org/pub/epel/epel-release-latest-7.noarch.rpm
```
#### Note

You may need to enable the [extras] repository definition in the CentOS-Base.repo file (located in /etc/yum.repos.d).

You must also have credentials that allow access to the EDB repository. For information about requesting credentials, visit:

<https://info.enterprisedb.com/rs/069-ALB-339/images/Repository%20Access%2004-09-2019.pdf>

After receiving your repository credentials you can:

- 1. Create the repository configuration file.
- 2. Modify the file, providing your user name and password.
- 3. Install edb-oci .

#### Creating a Repository Configuration File

To create the repository configuration file, assume superuser privileges, and invoke the following command:

yum -y install https://yum.enterprisedb.com/edbrepos/edb-repo-latest.noarch.rpm

The repository configuration file is named edb.repo. The file resides in /etc/yum.repos.d.

### Modifying the file, providing your user name and password

After creating the edb. repo file, use your choice of editor to ensure that the value of the enabled parameter is 1, and replace the username and password placeholders in the baseurl specification with the name and password of a registered EDB user.

```
[edb]
name=EnterpriseDB RPMs $releasever - $basearch
baseurl=https://<username>:<password>@yum.enterprisedb.com/edb/redhat/rhel-$releasever-$basearch
enabled=1
gpgcheck=1
repo_gpgcheck=1
gpgkey=file:///etc/pki/rpm-gpg/ENTERPRISEDB-GPG-KEY
```
### Installing OCL Connector

After saving your changes to the configuration file, use the following command to install the OCL Connector:

yum install edb-oci

yum install edb-oci-devel

When you install an RPM package that is signed by a source that is not recognized by your system, yum may ask for your permission to import the key to your local server. If prompted, and you are satisfied that the packages come from a trustworthy source, enter y, and press Return to continue.

During the installation, yum may encounter a dependency that it cannot resolve. If it does, it will provide a list of the required dependencies that you must manually resolve.

### <span id="page-7-0"></span>On Rocky Linux 8 or AlmaLinux 8

Before installing the OCL Connector, you must install the following prerequisite packages, and request credentials from EDB:

Install the epel-release package:

dnf -y install https://dl.fedoraproject.org/pub/epel/epel-release-latest-8.noarch.rpm

Enable the PowerTools repository:

dnf config-manager --set-enabled PowerTools

You must also have credentials that allow access to the EDB repository. For information about requesting credentials, visit:

<https://info.enterprisedb.com/rs/069-ALB-339/images/Repository%20Access%2004-09-2019.pdf>

After receiving your repository credentials you can:

- 1. Create the repository configuration file.
- 2. Modify the file, providing your user name and password.
- 3. Install edb-oci .

#### Creating a Repository Configuration File

To create the repository configuration file, assume superuser privileges, and invoke the following command:

dnf -y install https://yum.enterprisedb.com/edbrepos/edb-repo-latest.noarch.rpm

The repository configuration file is named edb.repo. The file resides in  $/etc/$ yum.repos.d.

### Modifying the file, providing your user name and password

After creating the edb. repo file, use your choice of editor to ensure that the value of the enabled parameter is 1, and replace the username and password placeholders in the baseurl specification with the name and password of a registered EDB user.

#### [edb]

name=EnterpriseDB RPMs \$releasever - \$basearch

baseurl=https://<username>:<password>@yum.enterprisedb.com/edb/redhat/rhel-\$releasever-\$basearch enabled=1 gpgcheck=1 repo\_gpgcheck=1 gpgkey=file:///etc/pki/rpm-gpg/ENTERPRISEDB-GPG-KEY

#### Installing OCL Connector

After saving your changes to the configuration file, use the following command to install the OCL Connector:

dnf install edb-oci

dnf install edb-oci-devel

When you install an RPM package that is signed by a source that is not recognized by your system, yum may ask for your permission to import the key to your local server. If prompted, and you are satisfied that the packages come from a trustworthy source, enter  $y$ , and press Return to continue.

During the installation, yum may encounter a dependency that it cannot resolve. If it does, it will provide a list of the required dependencies that you must manually resolve.

### Updating an RPM Installation

If you have an existing OCL Connector RPM installation, you can use yum or dnf to upgrade your repository configuration file and update to a more recent product version. To update the edb.repo file, assume superuser privileges and enter:

On RHEL or CentOS 7:

yum upgrade edb-repo

On RHEL or Rocky Linux or AlmaLinux 8:

dnf upgrade edb-repo

yum or dnf will update the edb. repo file to enable access to the current EDB repository, configured to connect with the credentials specified in your edb.repo file. Then, you can use yum to upgrade any installed packages:

On RHEL or CentOS 7:

yum upgrade edb-oci

yum upgrade edb-oci-devel

On RHEL or Rocky Linux or AlmaLinux 8:

dnf upgrade edb-oci

dnf upgrade edb-oci-devel

### Installing the Connector on a SLES 12 Host

You can use the zypper package manager to install the connector on a SLES 12 host. zypper will attempt to satisfy package dependencies as it installs a package, but requires access to specific repositories that are not hosted at EDB. Before installing the connector, use the following commands to add EDB repository configuration files to your SLES host:

zypper addrepo https://zypp.enterprisedb.com/suse/epas12-sles.repo zypper addrepo https://zypp.enterprisedb.com/suse/epas-sles-tools.repo zypper addrepo https://zypp.enterprisedb.com/suse/epas-sles-dependencies.repo

Each command creates a repository configuration file in the /etc/zypp/repos.d directory.

The files are named:

- edbas12suse.repo
- edbasdependencies.repo
- edbastools.repo

After creating the repository configuration files, use the zypper refresh command to refresh the metadata on your SLES host to include the EDB repositories.

When prompted for a User Name and Password, provide your connection credentials for the EDB repository. To request credentials for the repository, visit the EDB [website](https://www.enterprisedb.com/repository-access-request).

Before installing EDB Postgres Advanced Server or supporting components, you must also add SUSEConnect and the SUSE Package Hub extension to the SLES host, and register the host with SUSE, allowing access to SUSE repositories. Use the commands:

zypper install SUSEConnect SUSEConnect -p PackageHub/12/x86\_64 SUSEConnect -p sle-sdk/12/x86\_64

For detailed information about registering a SUSE host, visit the SUSE [website](https://www.suse.com/support/kb/doc/?id=7016626).

Then, you can use the zypper utility to install the connector:

zypper install edb-oci zypper install edb-oci-devel

### Installing the Connector on a Debian or Ubuntu Host

To install a DEB package on a Debian or Ubuntu host, you must have credentials that allow access to the EDB repository. To request credentials for the repository, visit the EDB [website](https://www.enterprisedb.com/repository-access-request).

The following steps will walk you through on using the EDB apt repository to install a DEB package. When using the commands, replace the username and password with the credentials provided by EDB.

1. Assume superuser privileges:

sudo su –

2. Configure the EDB repository:

On Debian 9:

```
sh -c 'echo "deb https://username:password@apt.enterprisedb.com/$(lsb_release -cs)-edb/
$(lsb_release -cs) main" > /etc/apt/sources.list.d/edb-$(lsb_release -cs).list'
```
On Debian 10:

a. Set up the EDB repository:

```
sh -c 'echo "deb [arch=amd64] https://apt.enterprisedb.com/$(lsb_release -cs)-edb/ $(lsb_release -
cs) main" > /etc/apt/sources.list.d/edb-$(lsb_release -cs).list'
```
b. Substitute your EDB credentials for the username and password in the following command:

sh -c 'echo "machine apt.enterprisedb.com login <username> password <password>" > /etc/apt/auth.conf.d/edb.conf'

3. Add support to your system for secure APT repositories:

apt-get install apt-transport-https

4. Add the EDB signing key:

wget -q -O - https://<username>:<password>@apt.enterprisedb.com/edb-deb.gpg.key | apt-key add -

5. Update the repository metadata:

apt-get update

6. Install DEB package:

```
apt-get install edb-oci
apt-get install edb-oci-dev
```
### Using the Graphical Installer to Install the Connector

You can use the EDB Connectors Installation wizard to add the EDB OCL connector to your system; the wizard is available at the EDB [website](https://www.enterprisedb.com/software-downloads-postgres/).

This section demonstrates using the Installation Wizard to install the Connectors on a Windows system. (Download the installer, and then, right-click on the installer icon, and select Run As Administrator from the context menu.)

When the Language Selection popup opens, select an installation language and click OK to continue to the Setup window.

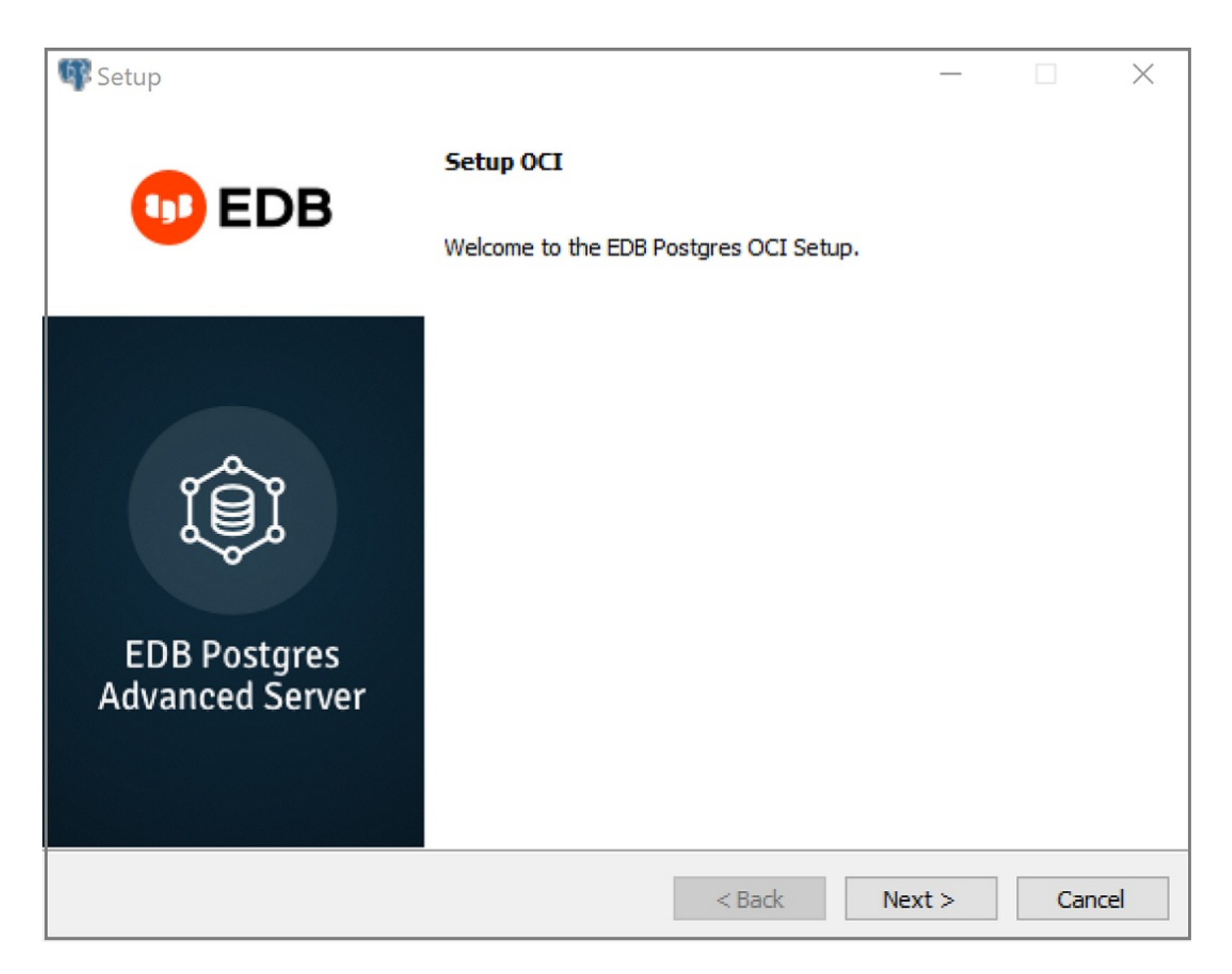

The OCL Connector Installation wizard

Click Next to continue.

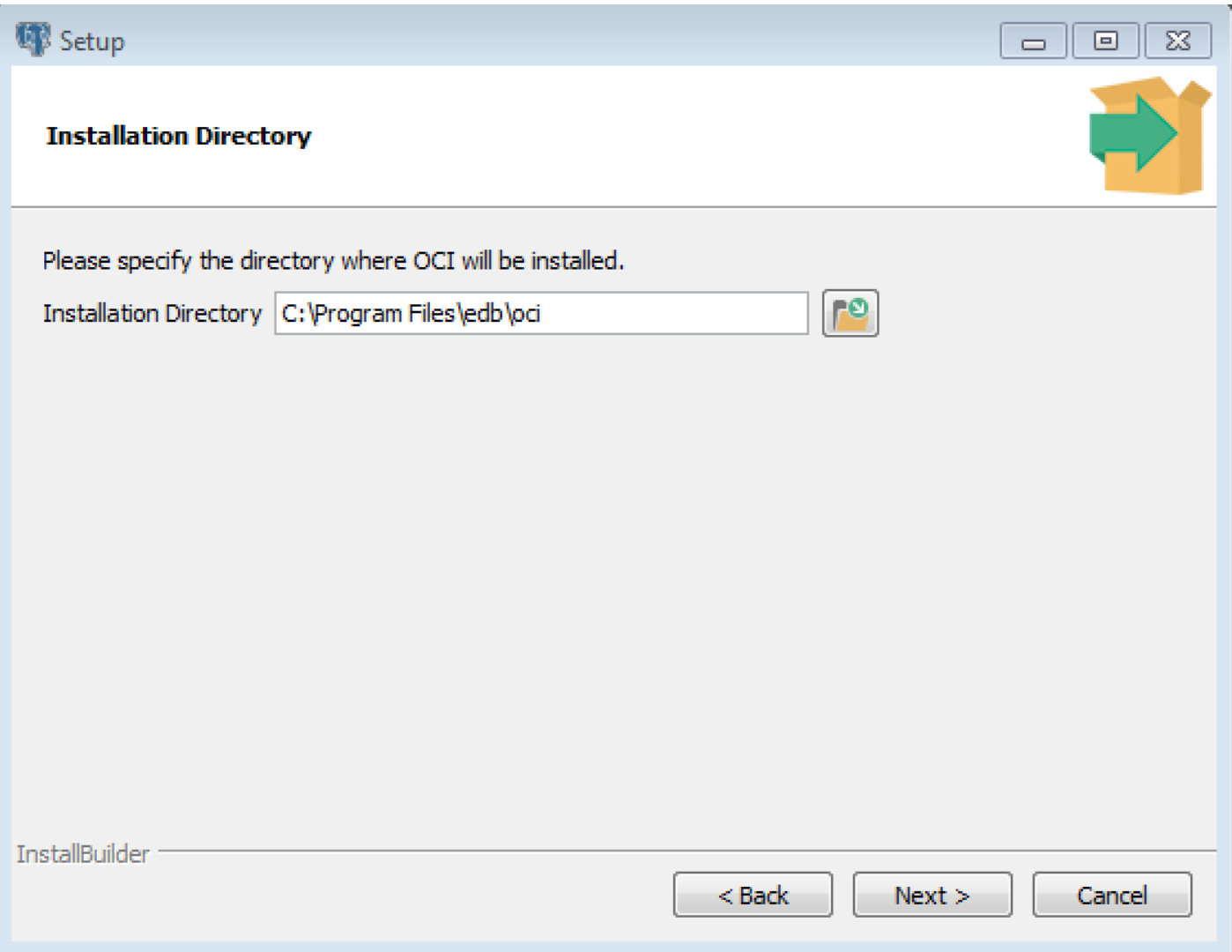

The Installation dialog

Use the Installation Directory dialog to specify the directory in which the connector will be installed, and click Next to continue.

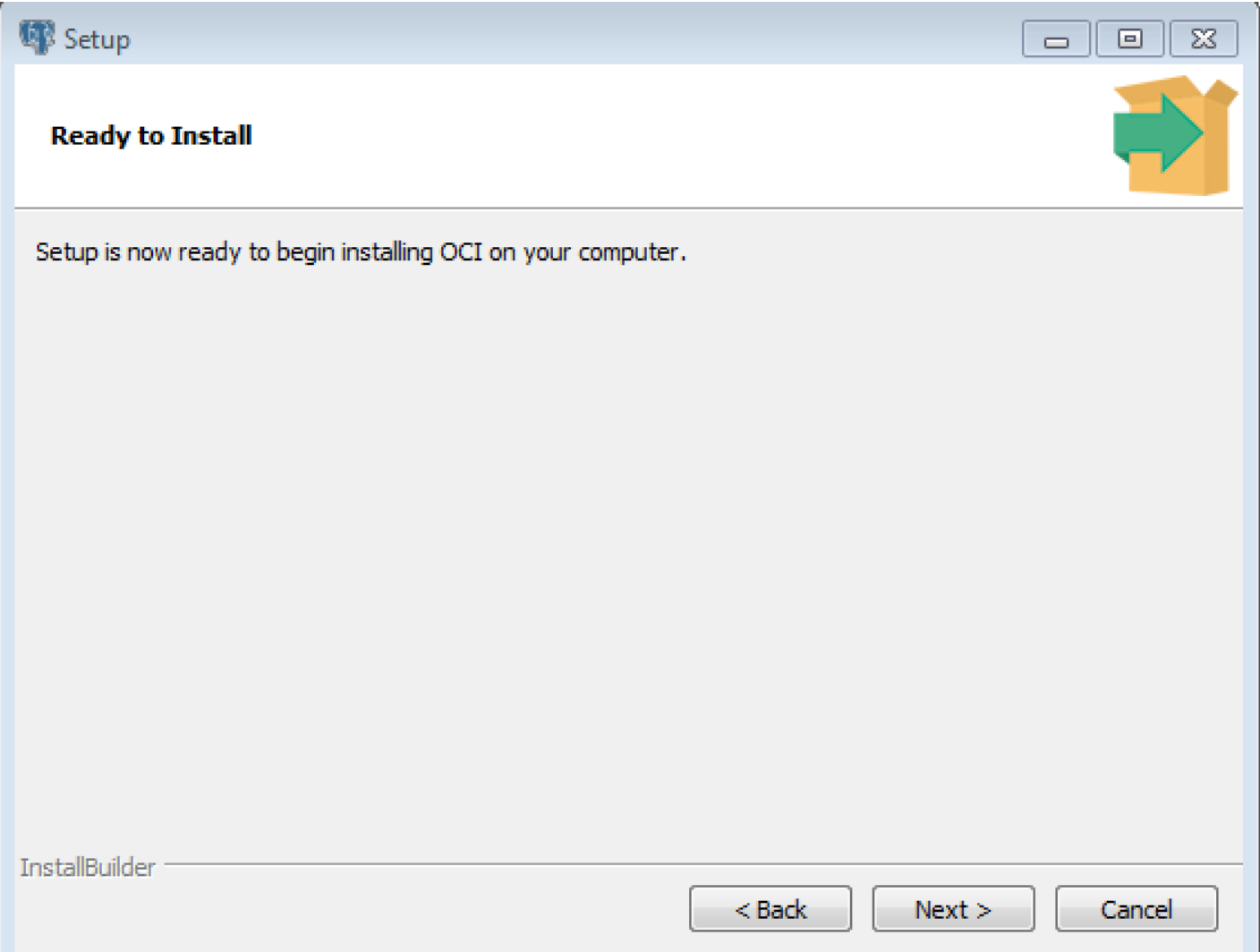

The Ready to Install dialog

Click Next on the Ready to Install dialog to start the installation; popup dialogs confirm the progress of the installation wizard.

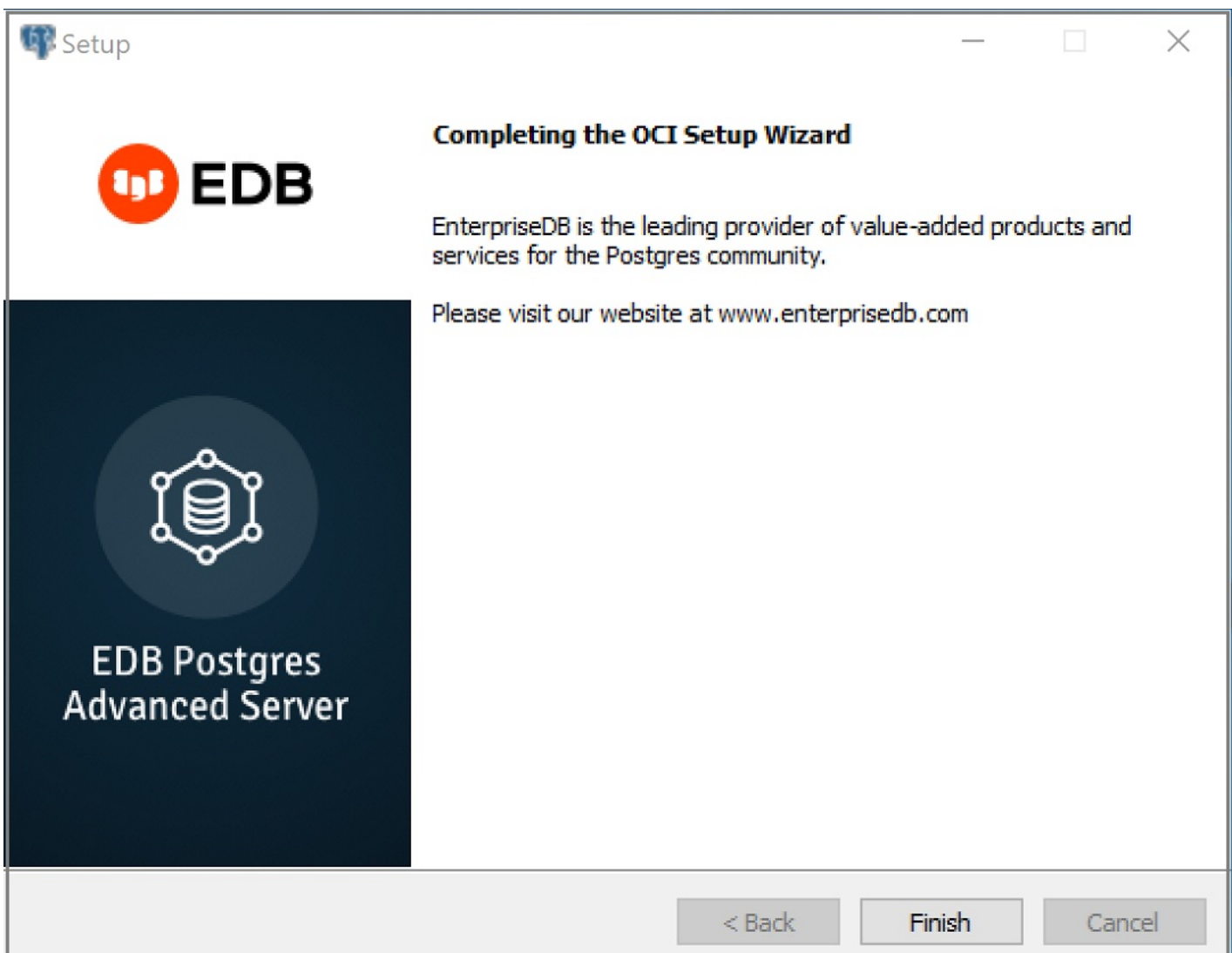

The installation is complete

When the wizard informs you that it has completed the setup, click the Finish button to exit the dialog.

You can also use StackBuilder Plus to add or update the connector on an existing Advanced Server installation; to open StackBuilder Plus, select StackBuilder Plus from the Windows Apps menu.

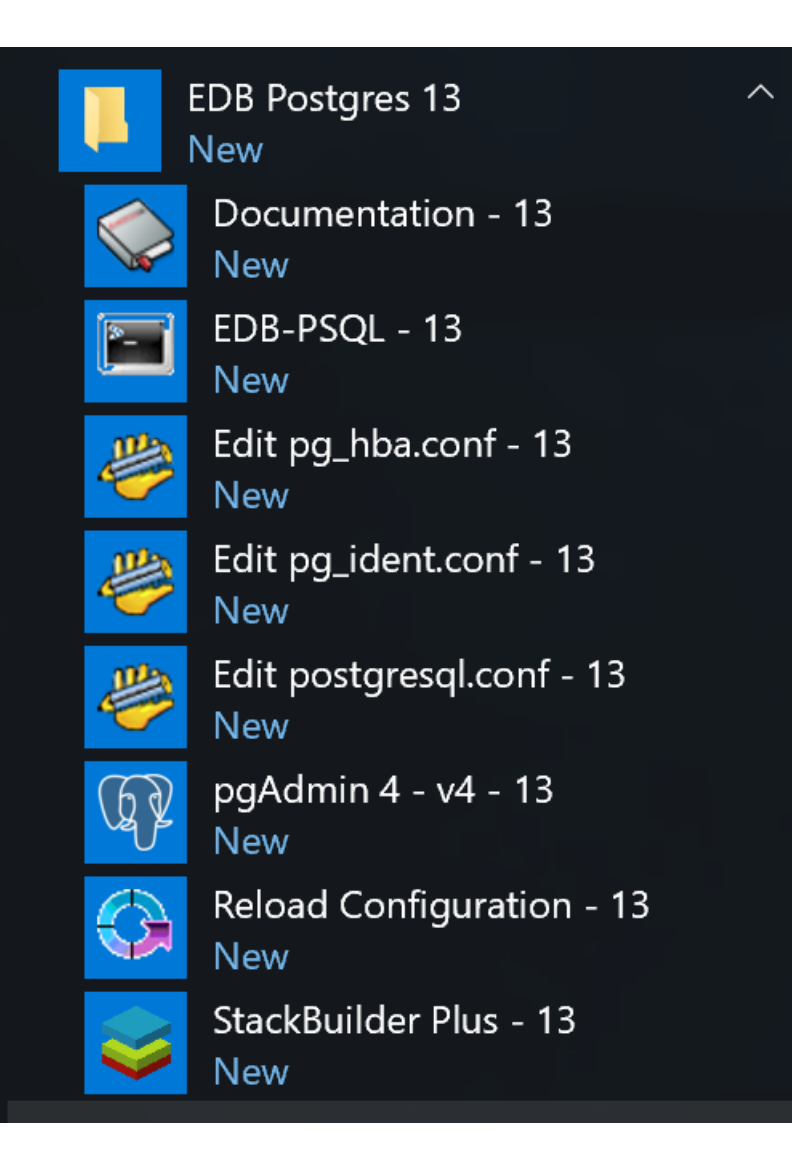

Starting StackBuilder Plus

When StackBuilder Plus opens, follow the onscreen instructions. Select the EnterpriseDB OCI Connector option from the Database Drivers node of the tree control.

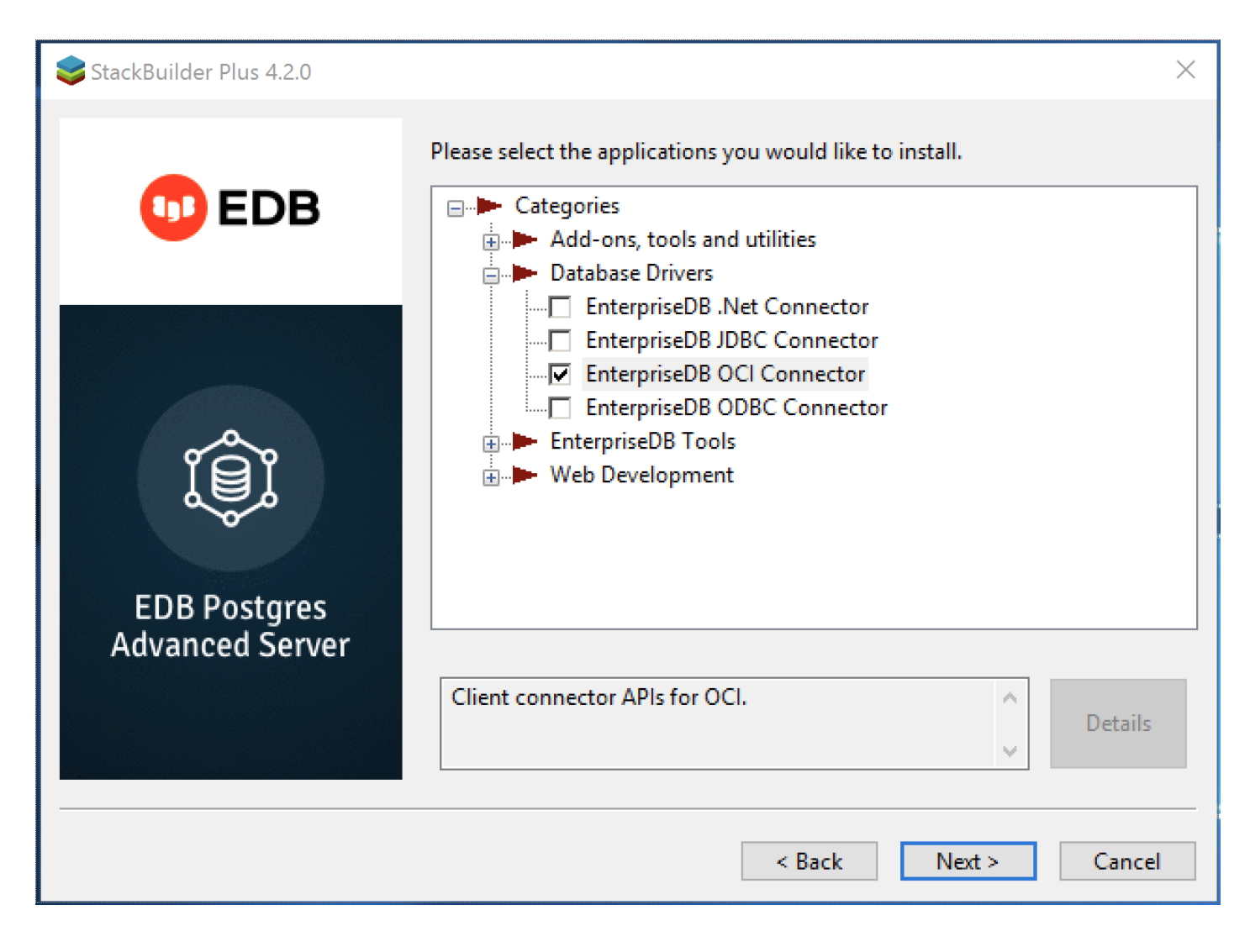

Selecting the Connectors installer

Follow the directions of the onscreen wizard to add or update an installation of the EDB Connectors.

# <span id="page-16-0"></span>4.2 Forming a Connection String

The EDB OCL connector accepts both Oracle-style and Postgres-style connection URI's. A connection string may take the following Oracle-style form:

[//][host][:port][/dbname]

or the following Postgres-style forms:

```
postgres://[user[:password]@][host][:port][/dbname]
[?param1=value1&...]
```

```
postgresql://[user[:password]@][host][:port][/dbname]
[?param1=value1&...]
```
You can also use a Postgres-style URI to specify multiple host components (each with an optional port component) in a single URI. A multi-host connection string takes the form:

#### postgresql://host1:port1,host2:port2,host3:port3/

### Where:

user is the name of the connecting user.

password is the password associated with the connecting user.

host is the host name or IP address to which you are connecting; to specify an IPV6 address, enclose the address in square brackets.

port is the port number to which you are connecting.

dbname is the name of the database with which you are connecting.

paramx=valuex pairs specify extra (application-specific) connection properties.

For example, each of the following connection strings establish a connection to the edb database on port 5444 of a system with an IP address of 10.0.0.4 :

//10.0.0.4:5444/edb postgres://10.0.0.4:5444/edb postgresql://10.0.0.4:5444/edb

For more information about using Postgres-style connection strings, please see the PostgreSQL core documentation, available at theEDB [website](https://www.postgresql.org/docs/).

# <span id="page-17-0"></span>4.3 Compiling and Linking a Program

The EDB Open Client Library allows applications written using the Oracle Call Interface API to connect to and access an EDB database with minimal changes to the C source code. The EDB Open Client Library files are named:

On Linux:

libedboci.so

On Windows:

edboci.dll

The files are installed in the oci/lib subdirectory.

### Compiling and Linking a Sample Program

The following example compiles and links the sample program edb\_demo.c in a Linux environment. The edb\_demo.c is located in the oci/samples subdirectory.

- 1. Set the ORACLE\_HOME and EDB\_HOME environment variables.
- 2. Set ORACLE\_HOME to the complete pathname of the Oracle home directory.

For example:

export ORACLE HOME=/usr/lib/oracle/xe/app/oracle/product/10.2.0/server

3. Set EDB\_HOME to the complete pathname of the home directory.

For example:

export EDB\_HOME=/usr/edb

4. Set LD\_LIBRARY\_PATH to the complete path of libpthread.so . By default, libpthread.so is located in /lib64.

export LD\_LIBRARY\_PATH=/lib64/lib:\$LD\_LIBRARY\_PATH

5. Set LD\_LIBRARY\_PATH to include the Advanced Server Open Client library. By default, libiconv.so.2 is located in \$EDB\_HOME/oci/lib .

export LD\_LIBRARY\_PATH=\$EDB\_HOME/oci:\$EDB\_HOME/oci/lib:\$LD\_LIBRARY\_PATH

6. Then, compile and link the OCL API program.

cd \$EDB\_HOME/oci/samples

make

# <span id="page-18-0"></span>4.4 Ref Cursor Support

The Advanced Server Open Client Library supports the use of REF CURSOR as OUT parameters in PL/SQL procedures that are compatible with Oracle. Support is provided through the following APIs:

- OCIBindByName
- OCIBindByPos
- OCIBindDynamic
- OCIStmtPrepare
- OCIStmtExecute
- OCIStmtFetch
- OCIAttrGet

The EDB OCL connector also supports the SQLT\_RSET data type.

The following example demonstrates how to invoke a stored procedure that opens a cursor and returns a REF CURSOR as an output parameter. The code sample assumes that a PL/SQL procedure named openCursor (with an OUT parameter of type REF CURSOR) has been created on the database server, and that the required handles have been allocated:

```
char * openCursor =
  "begin \
     openCursor(:cmdRefCursor); \
   end;";
OCIStmt *stmtOpenRefCursor;
OCIStmt *stmtUseRefCursor;
```
Allocate handles for executing a stored procedure to open and use the REF CURSOR :

```
/* Handle for the stored procedure to open the ref cursor */
OCIHandleAlloc((dvoid *) envhp,
```
(dvoid \*\*) &stmtOpenRefCursor, OCI\_HTYPE\_STMT,  $\Theta$ , (dvoid \*\*) NULL));

/\* Handle for using the Ref Cursor  $*/$ OCIHandleAlloc((dvoid \*) envhp, (dvoid \*\*) &stmtUseRefCursor, OCI\_HTYPE\_STMT, 0, (dvoid \*\*) NULL));

Then, prepare the PL/SQL block that is used to open the REF CURSOR :

```
OCIStmtPrepare(stmtOpenRefCursor,
                 errhp,
                 (text *) openCursor,
                 (ub4) strlen(openCursor),
                 OCI_NTV_SYNTAX,
                 OCI_DEFAULT));
```
Bind the PL/SQL openCursor OUT parameter:

```
OCIBindByPos(stmtOpenRefCursor,
```

```
&bndplrc1,
errhp,
1,
(dvoid*) &stmtUseRefCursor,
        /* the returned ref cursor */\Theta,
SQLT_RSET,
     /* SQLT_RSET type representing cursor */
(dvoid \star) 0,
(ub2 \star) 0,(ub2) 0,
(ub4) 0,
(ub4 *) 0,OCI_DEFAULT));
```
Use the stmtOpenRefCursor statement handle to call the openCursor procedure:

```
OCIStmtExecute(svchp,
                  stmtOpenRefCursor,
                 errhp,
                  1,
                  0,
                  0,
                  0,
                  OCI_DEFAULT);
```
At this point, the stmtUseRefCursor statement handle contains the reference to the cursor. To obtain the information, define output variables for the ref cursor:

```
/* Define the output variables for the ref cursor */OCIDefineByPos(stmtUseRefCursor,
```

```
&defnEmpNo,
errhp,
(ub4) 1,
(dvoid *) &empNo,
(sb4) sizeof(empNo),
SQLT_INT,
(dvoid \star) 0,
(ub2 *)0,(ub2 *)0,(ub4) OCI_DEFAULT));
```
Then, fetch the first row of the result set into the target variables:

```
/* Fetch the cursor data */OCIStmtFetch(stmtUseRefCursor,
                 errhp,
                  (ub4) 1,
                  (ub4) OCI_FETCH_NEXT,
                  (ub4) OCI_DEFAULT))
```
# <span id="page-20-0"></span>4.5 OCL Function Reference

The following tables list the functions supported by the EDB OCL connector. Note that any and all header files must be supplied by the user. Advanced Server does not supply any such files.

### Connect, Authorize and Initialize Functions

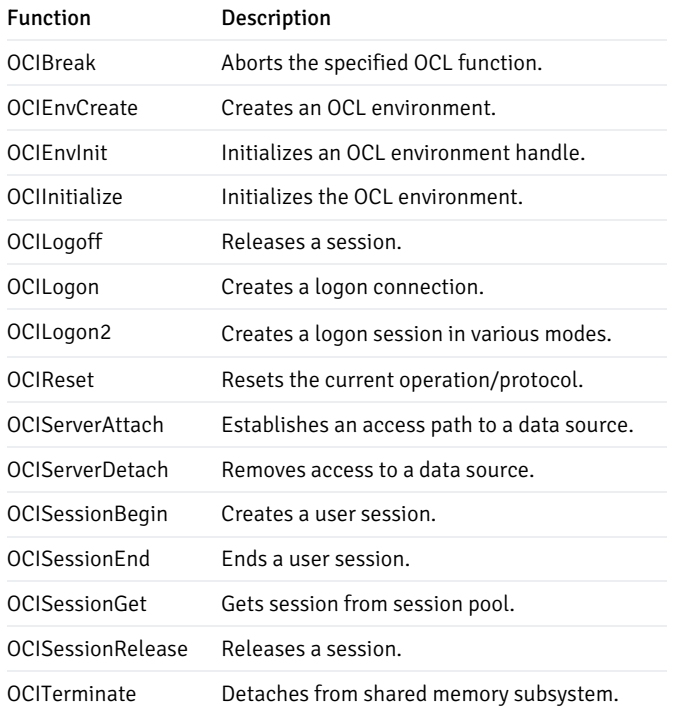

### Using the tnsnames.ora File

The OCIServerAttach and OCILogon method uses NET\_SERVICE\_NAME as connection descriptor specified in the dblink parameter of the tnsnames.ora file. Use the tnsnames.ora file (compatible with Oracle databases), to specify database connection details. OCL searches the user's home directory for a file named.tnsnames.ora; if OCL doesn't find the .tnsnames.ora file in the user's home directory, it searches the tnsnames.ora on path specified in TNS\_ADMIN environment variable.

Multiple descriptors (NET\_SERVICE\_NAME) can be specified in the snames.ora file.

The sample tnsnames.ora file contains:

```
EDBX =(DESCRIPTION =
 (ADDRESS = (PROTOCOL = TCP) (HOST = localhost) (PORT = 5444))(CONNECT_DATA = (SERVER = DEDICATED)(SID = edb))
)
```
Any parameters not included in the files are ignored by the Open Client Library. In the example, SID refers to the database named edb, in the cluster running on the localhost on port 5444 .

A C program call to OCIServerAttach that uses the tnsnames.ora file will look like:

```
static text *username = (text * ) "enterprisedb";
static text *password = (text * ) "edb";static text *attach_str = "EDBX";
OCIServerAttach(srvhp, errhp, attach_str, strlen(attach_str), 0);
```
If you don't have a tnsnames.ora file, supply the connection string in the form //localhost:5444/edbx.

### Note

Multiple Descriptors are also supported in tnsnames.ora.

### Handle and Descriptor Functions

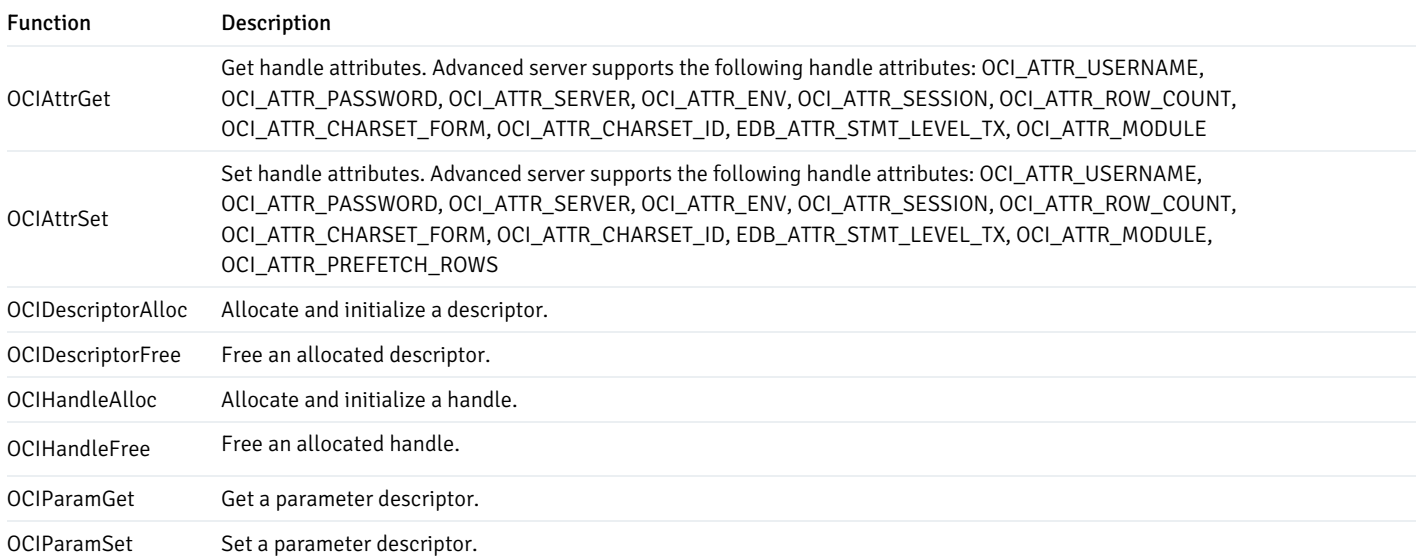

### EDB\_ATTR\_EMPTY\_STRINGS

By default, Advanced Server will treat an empty string as a NULL value. You can use the EDB\_ATTR\_EMPTY\_STRINGS environment attribute to control the behavior of the OCL connector when mapping empty strings. To modify the mapping behavior, use the OCIAttrSet() function to set EDB\_ATTR\_EMPTY\_STRINGS\_to one of the following:

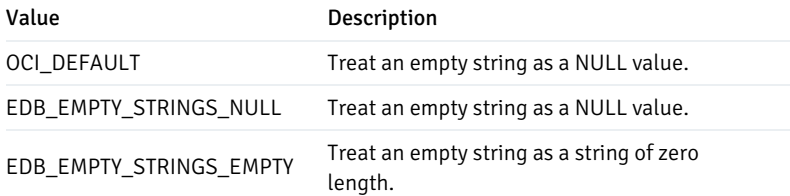

To find the value of EDB\_ATTR\_EMPTY\_STRINGS , query OCIAttrGet() .

### EDB\_ATTR\_HOLDABLE

Advanced Server supports statements that execute as WITH HOLD cursors. The EDB\_ATTR\_HOLDABLE attribute specifies which statements execute as WITH HOLD cursors. The EDB\_ATTR\_HOLDABLE attribute can be set to any of the following three values:

- EDB\_WITH\_HOLD execute as a WITH HOLD cursor
- EDB\_WITHOUT\_HOLD execute using a protocol-level prepared statement
- OCI\_DEFAULT see the definition that follows

You can set the attribute in an OCIStmt handle or an OCIServer handle. When you create an OCIServer handle or an OCIStmt handle, the EDB\_ATTR\_HOLDABLE attribute for that handle is set to OCI\_DEFAULT .

You can change the EDB\_ATTR\_HOLDABLE attribute for a handle by calling OCIAttrSet() and retrieve the attribute by calling OCIAttrGet() .

When Advanced Server executes a SELECT statement, it examines the EDB\_ATTR\_HOLDABLE attribute in the OCIServer handle. If that attribute is set to EDB\_WITH\_HOLD, the query is executed as a WITH HOLD cursor.

If the EDB\_ATTR\_HOLDABLE attribute in the OCIServer handle is set to EDB\_WITHOUT\_HOLD , the query is executed as a normal prepared statement.

If the EDB\_ATTR\_HOLDABLE attribute in the OCIServer handle is set to OCI\_DEFAULT, Advanced Server uses the value of the EDB\_ATTR\_HOLDABLE attribute in the OCIServer handle (if the EDB\_ATTR\_HOLDABLE attribute in the OCIServer is set to EDB\_WITH\_HOLD , the query executes as a WITH HOLD cursor, otherwise, the query executes as a protocol-prepared statement).

### EDB\_HOLD\_CURSOR\_ACTION

The EDB\_HOLD\_CURSOR\_ACTION attribute alters the way WITH HOLD cursors are created using the OCL interface. You can set this attribute to any of the following values:

- EDB\_COMMIT\_AFTER\_CURSOR commit the transaction after creating the cursor
- EDB\_CURSOR\_WITHOUT\_XACT\_BLK do not begin a new transaction chain
- OCI\_DEFAULT see the definition that follows

The following describes the attribute values.

### OCI DEFAULT

Each time you execute a statement, the OCL examines the transaction state on the database server. If a transaction is not already in progress, the OCL executes a BEGIN statement to create a new transaction block, and then executes the statement that you provide. The transaction block remains open until you call OCITransCommit() or OCITransRollback() .

By default, the database server closes any open cursors when you commit or rollback. If you (or the OCL) declare a cursor that includes the WITH HOLD clause, the cursor result set is persisted on the database server, and you may continue to fetch from that cursor. However, the database server will not persist open cursors when you roll back a transaction. If you try to fetch from a cursor after a ROLLBACK, the database server will report an error.

#### EDB\_COMMIT\_AFTER\_CURSOR

If your application must read from a WITH HOLD cursor after rolling back a transaction, you can arrange for the OCL to commit the transaction immediately after creating the cursor by setting EDB\_HOLD\_CURSOR\_ACTION to EDB\_COMMIT\_AFTER\_CURSOR prior to creating such a cursor. For example:

ub4 action = EDB COMMIT AFTER CURSOR;

OCIAttrSet(stmt, OCI\_HTYPE\_STMT, &action, sizeof(action), EDB\_ATTR\_HOLD\_CURSOR\_ACTION, err);

```
OCIStmtExecute( ... );
```
It is important to understand that using EDB\_COMMIT\_AFTER\_CURSOR will commit any pending changes.

### EDB\_CURSOR\_WITHOUT\_XACT\_BLK

If your application will not run properly with the extra commits added by EDB\_COMMIT\_AFTER\_CURSOR , you may try setting EDB\_ATTR\_HOLD\_CURSOR\_ACTION to EDB\_CURSOR\_WITHOUT\_XACT\_BLK . With this action, the OCL will not begin a new transaction chain. If you create a WITH HOLD cursor immediately after committing or rolling back a transaction, the cursor will be created in its own transaction, the database server will commit that transaction, and the cursor will persist.

It is important to understand that you may still experience errors if the cursor declaration is not the first statement within a transaction – if you execute some other statement before declaring the cursor, the WITH HOLD cursor will be created in a transaction block and may be rolled back if an error occurs (or if your application calls OCITransRollback()).

Please note that you can set the EDB\_HOLD\_CURSOR\_ACTION on the server level (OCIServer) or for each statement handle (OCIStmt). If the statement attribute is set to a value other than OCI\_DEFAULT, the value is derived from the statement handle, otherwise (if the statement attribute is set to OCI\_DEFAULT), the value is taken from the server handle. So you can define a server-wide default action by setting the attribute in the server handle, and leaving the attribute set to OCI\_DEFAULT in the statement handles. You can use different values for each statement handle (or server handle) as you see fit.

### EDB\_ATTR\_STMT\_LVL\_TX

Unless otherwise instructed, the OCL connector will ROLLBACK the current transaction whenever the server reports an error. If you choose, you can override the automatic ROLLBACK with the edb\_stmt\_level\_tx parameter, which preserves modifications within a transaction, even if one (or several) statements raise an error within the transaction.

You can use the OCIServer attribute with OCIAttrSet() and OCIAttrGet() to enable or disable EDB\_ATTR\_STMT\_LEVEL\_TX.By default, edb\_stmt\_level\_tx is disabled. To enable edb\_stmt\_level\_tx, the client application must call OCIAttrSet() :

```
OCIServer *server = myServer;
```

```
ub1 enabled = 1;
```

```
OCIAttrSet(server, OCI_HTYPE_SERVER, &enabled,
  sizeof(enabled), EDB_ATTR_STMT_LEVEL_TX, err);
```

```
To disable edb_stmt_level_tx :
```

```
OCIServer *server = myServer;
ub1 enabled = 0;
```

```
OCIAttrSet(server, OCI_HTYPE_SERVER, &enabled,
  sizeof(enabled), EDB_ATTR_STMT_LEVEL_TX, err);
```
### Bind, Define and Describe Functions

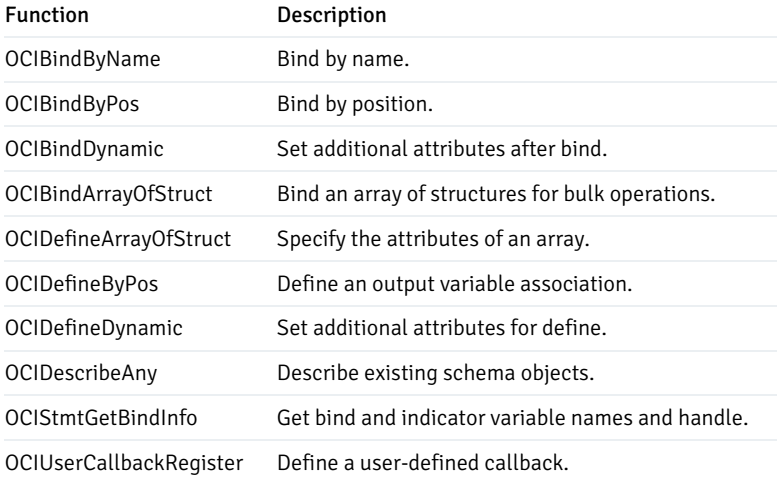

### Statement Functions

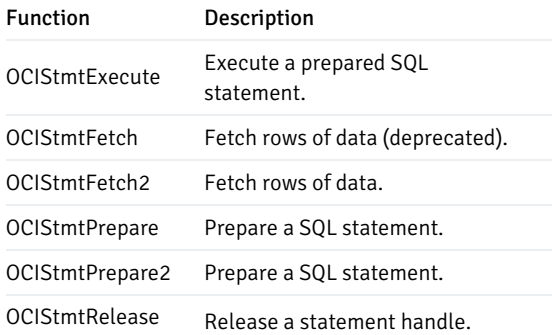

### Transaction Functions

Function Description

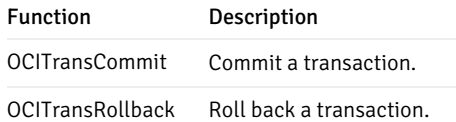

### XA Functions

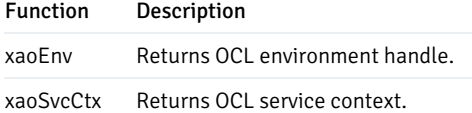

### xaoSvcCtx

In order to use the xaoSvcCtx function, extensions in the xaoSvcCtx or xa\_open connection string format must be provided as follows:

Oracle\_XA{+<required\_fields> ...}

Where required\_fields are the following:

HostName=host\_ip\_address specifies the IP address of the Advanced Server database.

PortNumber=host\_port\_number specifies the port number on which Advanced Server is running.

SqlNet=dbname specifies the database name.

Acc=P/username/password specifies the database username and password. *password* may be omitted in which case the field is specified as Acc=P/username/ .

AppName=app\_id specifies a number that identifies the application.

The following is an example of the connection string:

Oracle\_XA+HostName=192.168.1.1+PortNumber=1533+SqlNet=XE+Acc=P/user/password+AppName=1234

### Date and Datetime Functions

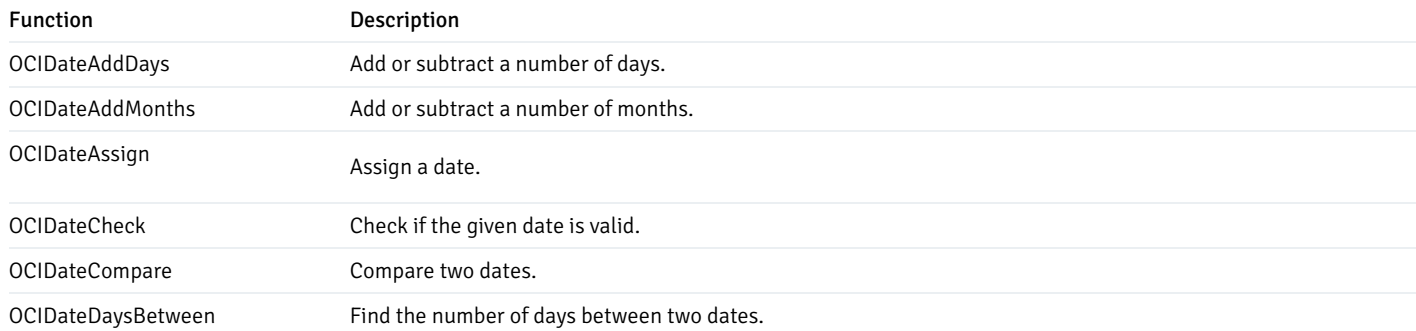

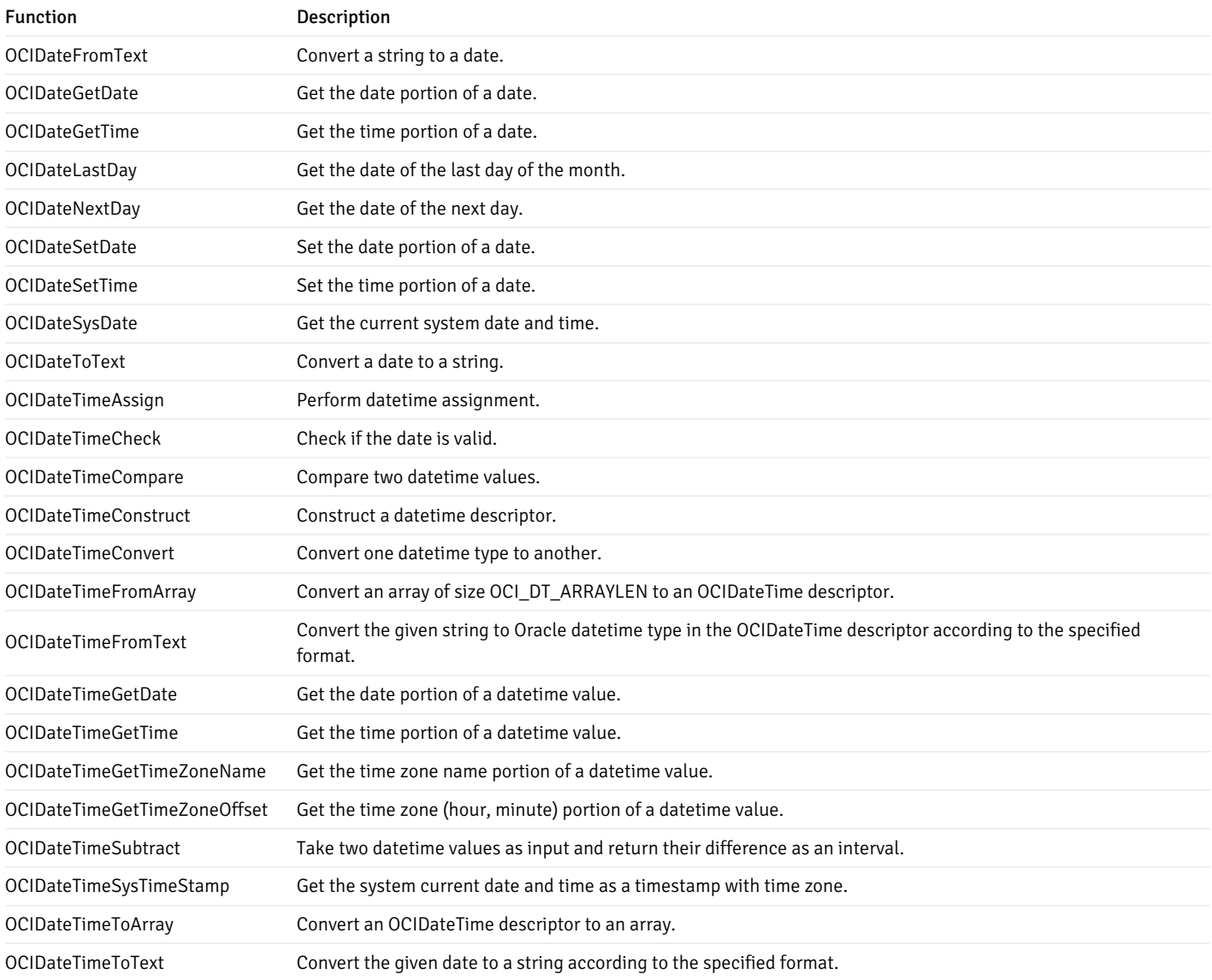

### Interval Functions

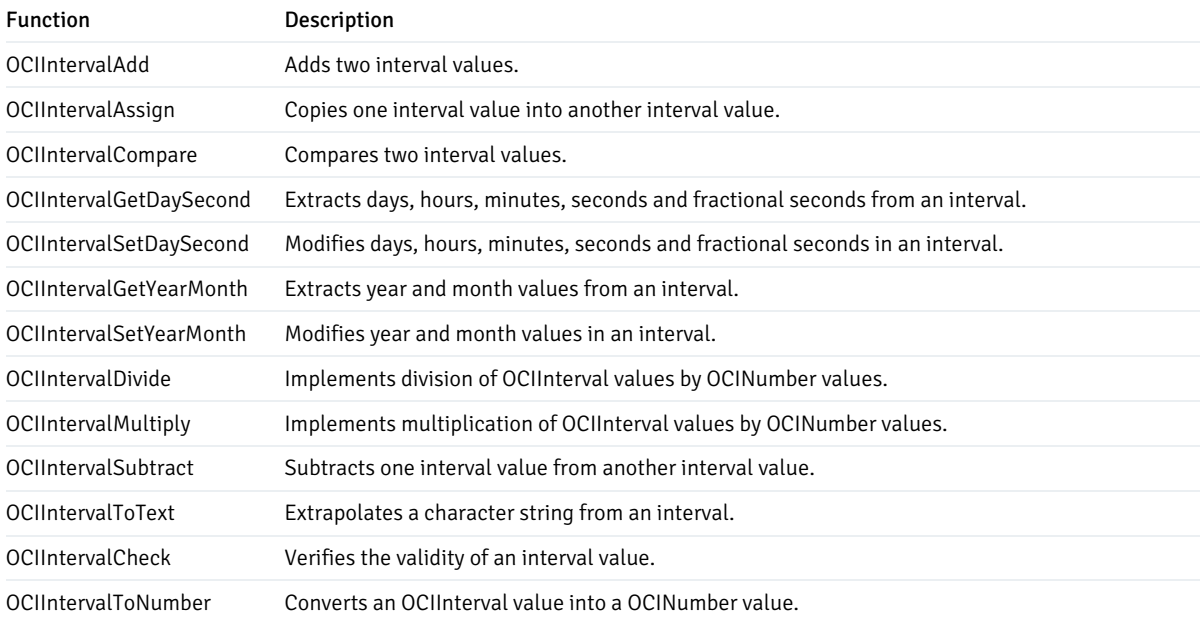

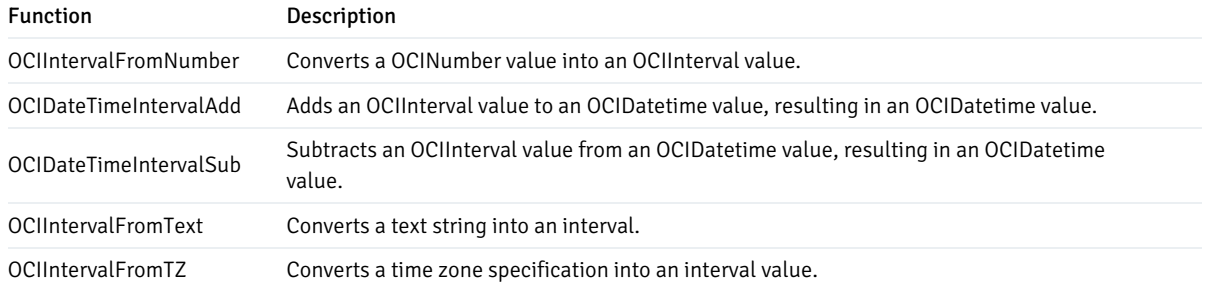

### Number Functions

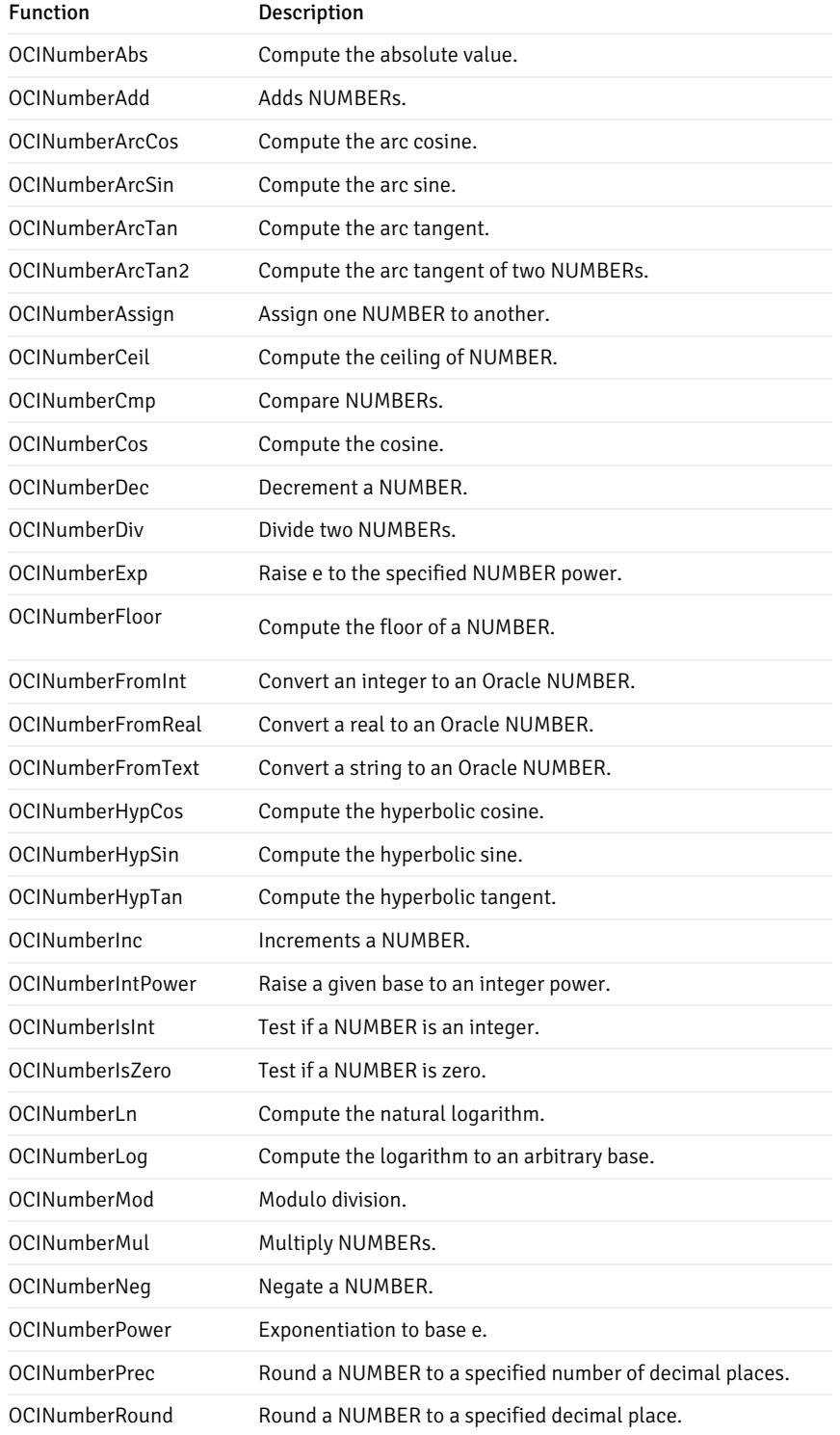

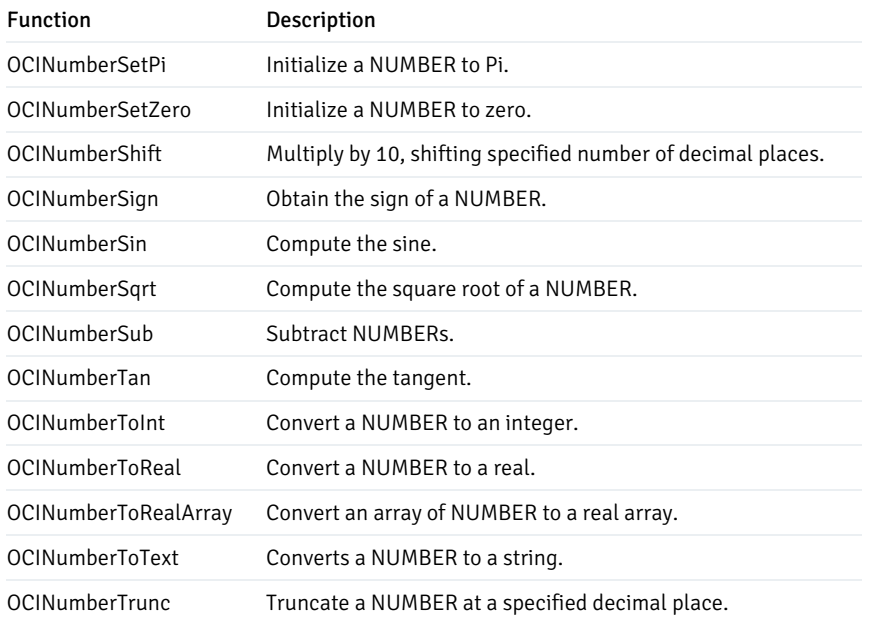

### String Functions

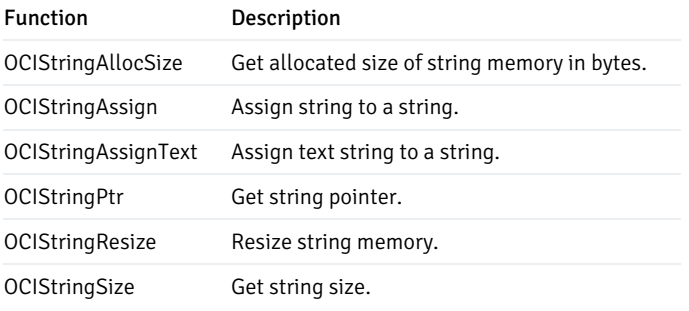

# Cartridge Services and File I/O Interface Functions

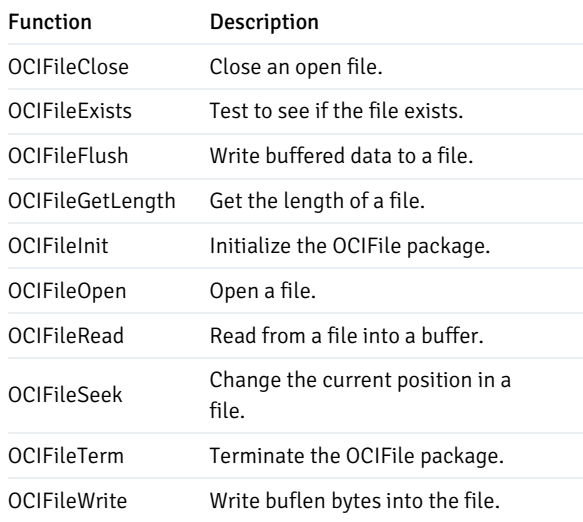

### LOB Functions

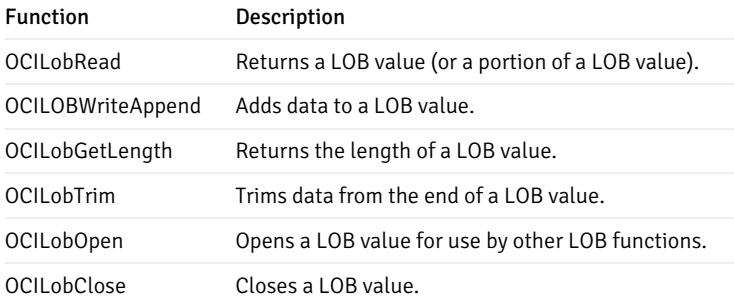

### Miscellaneous Functions

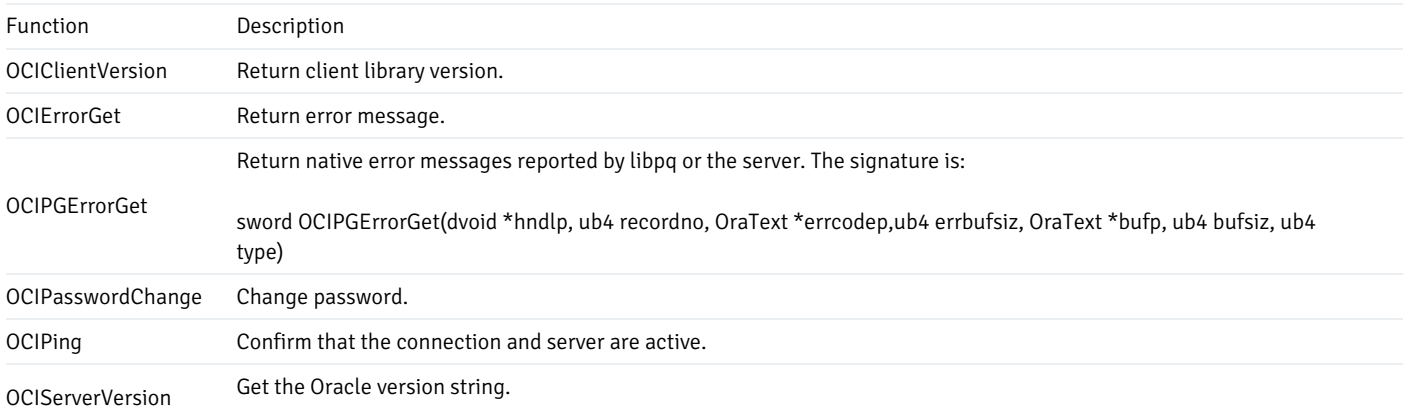

# Supported Data Types

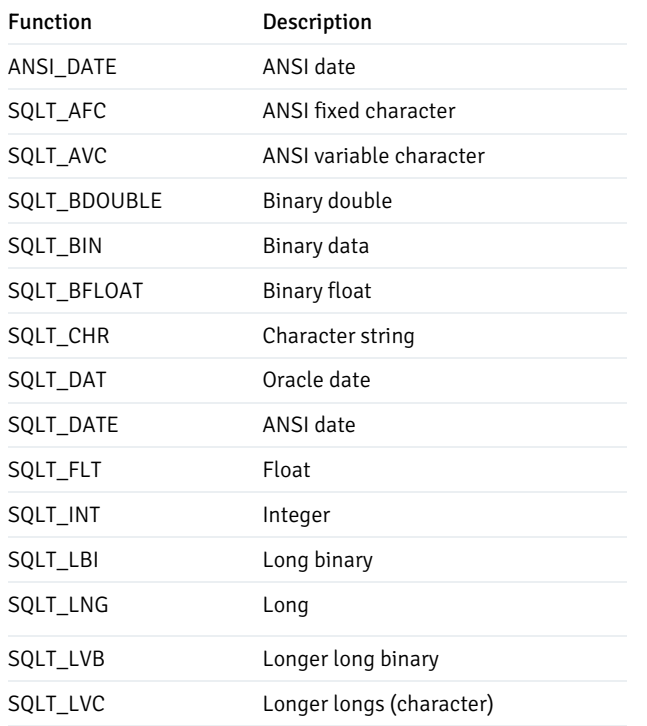

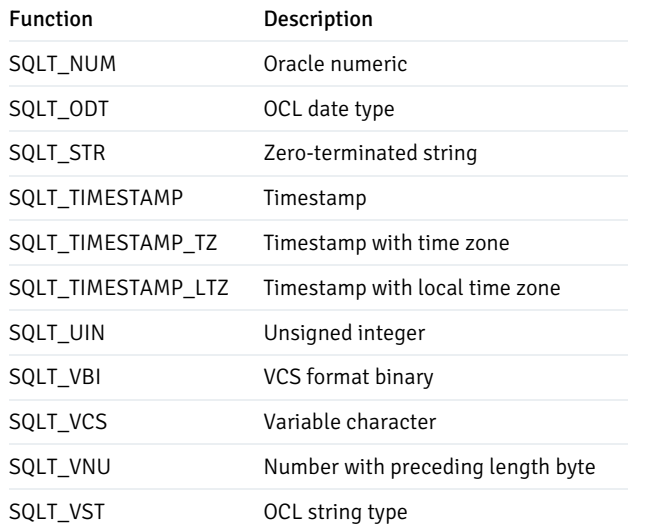

# <span id="page-30-0"></span>4.6 OCL Error Codes – Reference

The following table lists the error code mappings defined by the OCL Connector. When the database server reports an error code or condition (shown in the first or second column), the OCL converts the value to the compatible value displayed in the third column.

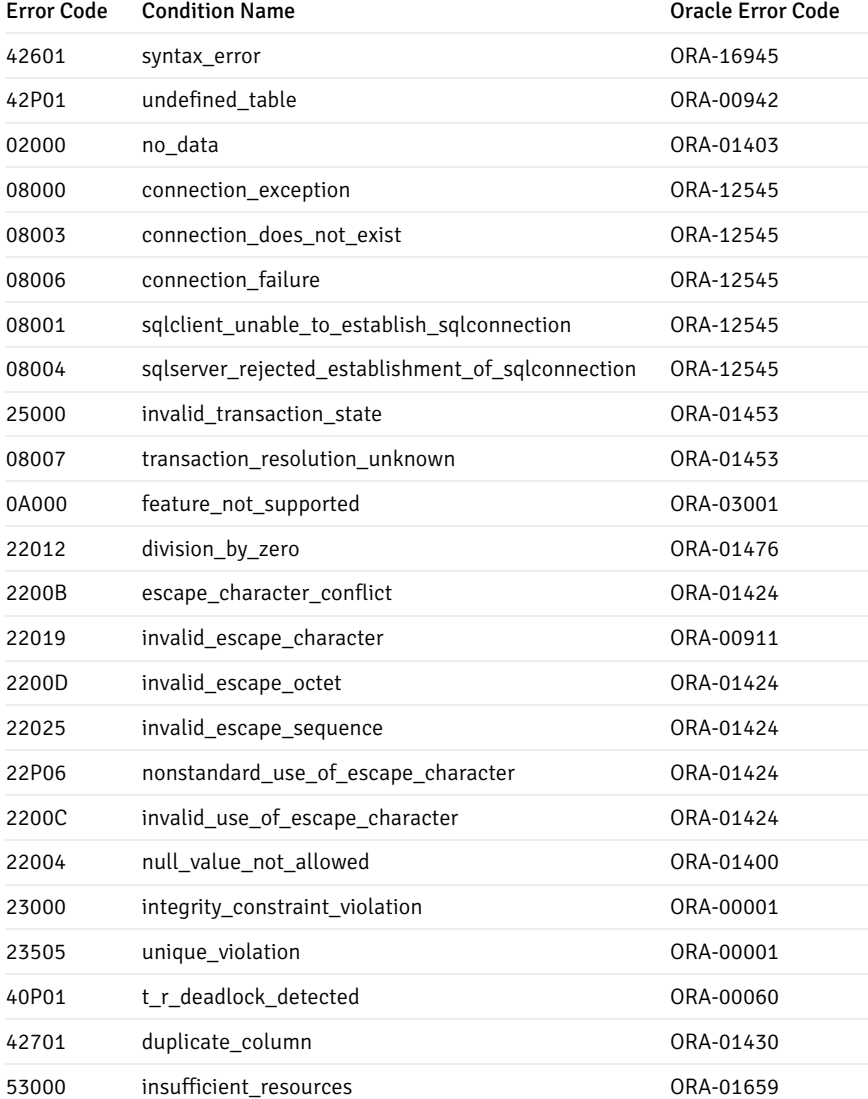

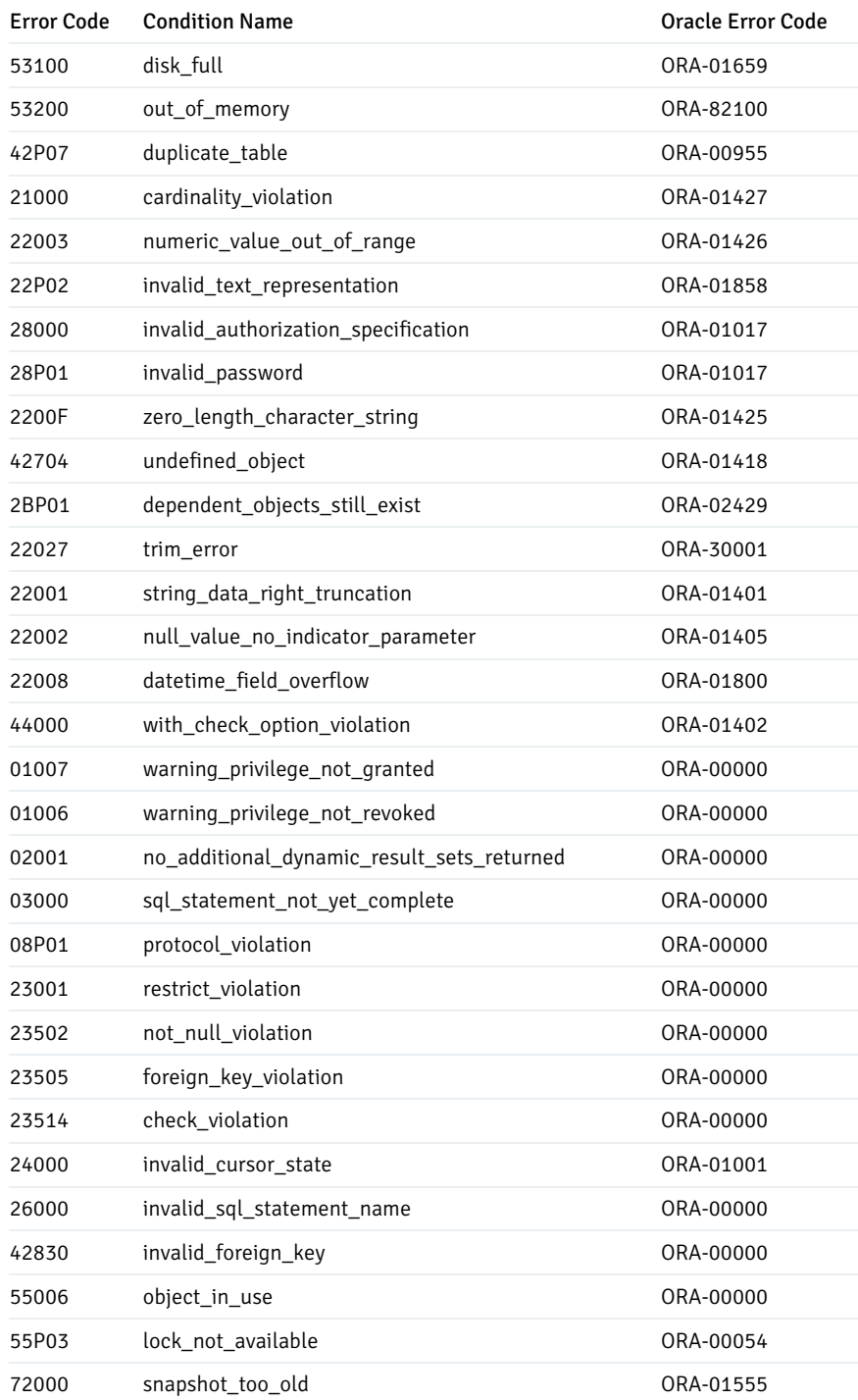

For more information about Postgres error codes, please see the PostgreSQL core[documentation](https://www.postgresql.org/docs/12/static/errcodes-appendix.html).

# <span id="page-31-0"></span>4.7 Multithreading Support

OCL is supported in multithreaded environment. You can enable/use multithreading in a multithreaded environment by making an OCIEnvNlsCreate() call with OCI\_THREADED as the value of the mode parameter.

```
retCode = OCIEnvNlsCreate( &envp,
                           OCI_THREADED,
                           NULL,
                           NULL,
```
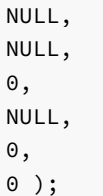

All subsequent calls to OCIEnvNlsCreate() must also be made with OCI\_THREADED.

OCI library manages mutexes for the application for each environment handle if a multithreaded application is running on a thread-safe operating system.

### <span id="page-32-0"></span>5 Generating the OCL Trace

The OCL tracing option logs direct communication (queries, updates, etc.) with the backend in specified OCI\_DEBUG\_LOG file . In addition, it also logs the functions/APIs that were invoked. The trace files are generated in the default working directory (oci\_log\_file\_name). If you append the path with a file name (directory path/oci\_log\_file\_name), then the trace files are generated at specific location.

A tracefile is generated for each connection in text file (readable) format.

#### Note

OCL tracing is disabled by default.

To generate the OCL Trace:

1. Enable the EDB Client Side tracing for OCL. You can enable the OCL tracing by setting below environment variables:

export OCI\_DEBUG\_LEVEL=4

### export OCI\_DEBUG\_LOG=oci\_log\_file

2. Once you have exported the environment variables, execute the application. The OCL trace files are generated in the specified directory.

### <span id="page-32-1"></span>6 Using SSL

EDB Postgres Advanced Server provides native support for using SSL connections to encrypt client/server communications for increased security. In OCL, it is controlled by setting the sslmode parameter to verify-full or verify-ca, and providing the system with a root certificate to verify against.

### Steps of SSL configuration:

- 1. Configure the Server and Client Side Certificates; for detailed information about configuring SSL client and server side certificates, refer to the PostgreSQL SSL [documentation](https://www.postgresql.org/docs/12/libpq-ssl.html).
- 2. Enable the SSL OCL Connection:

In an OCL client application, you can enable SSL mode by setting the EDB\_ATTR\_SSL attribute in Session.

```
char*sslmode= "verify-full";
retValue=OCIAttrSet((dvoid*)authp,(ub4)OCI_HTYPE_SESSION,
           (dvoid*)sslmode,(ub4)strlen((char*)sslmode),
       (ub4)EDB_ATTR_SSL, errhp);
```
### Note

EDB\_ATTR\_SSL is defined in edboci.h header file available in installation directory.

3. After setting SSL attribute, you can use the OCILogon function to create a connection:

```
OCILogon(pEnv,pError,&pSvc,(OraText*)pUsername,ub4)UsernameLen,
       (OraText*)pPassword,(ub4)PasswordLen,
       (OraText*)pDatabase,(ub4)DatabaseLen);
```
Once the server is authenticated, then the client is ready to pass sensitive data.

For more information about the supported SSL mode options, please see:

<https://www.postgresql.org/docs/13/libpq-ssl.html#LIBPQ-SSL-SSLMODE-STATEMENTS>

# <span id="page-33-0"></span>7 Scram Compatibility

The EDB OCL driver provides SCRAM-SHA-256 support for Advanced Server version 11 and onwards. This support is available from EDB OCL 11.0.1 release onwards.